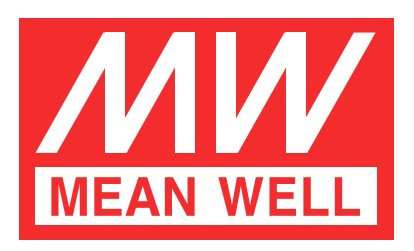

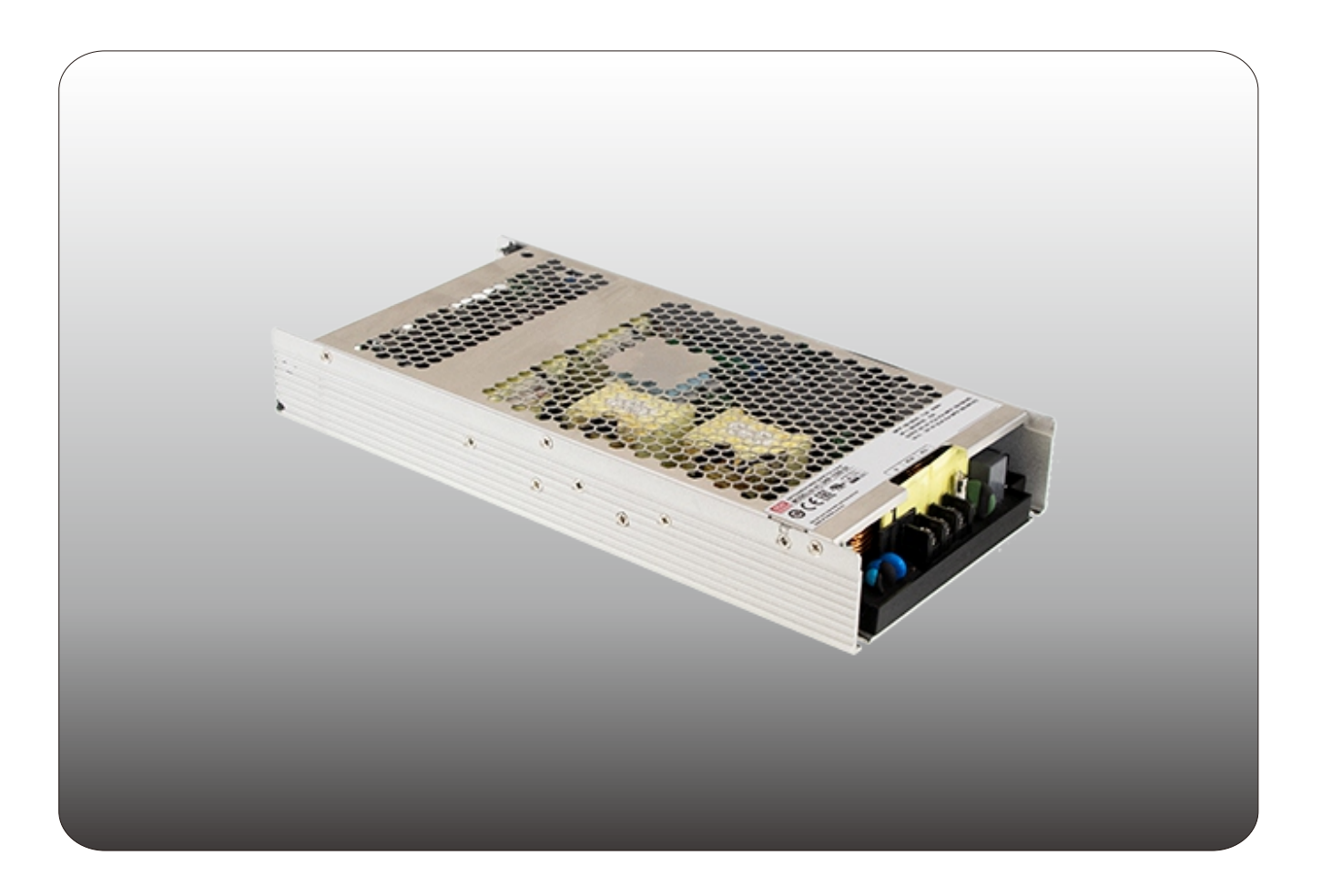

# UHP-1500-HV Communication Note

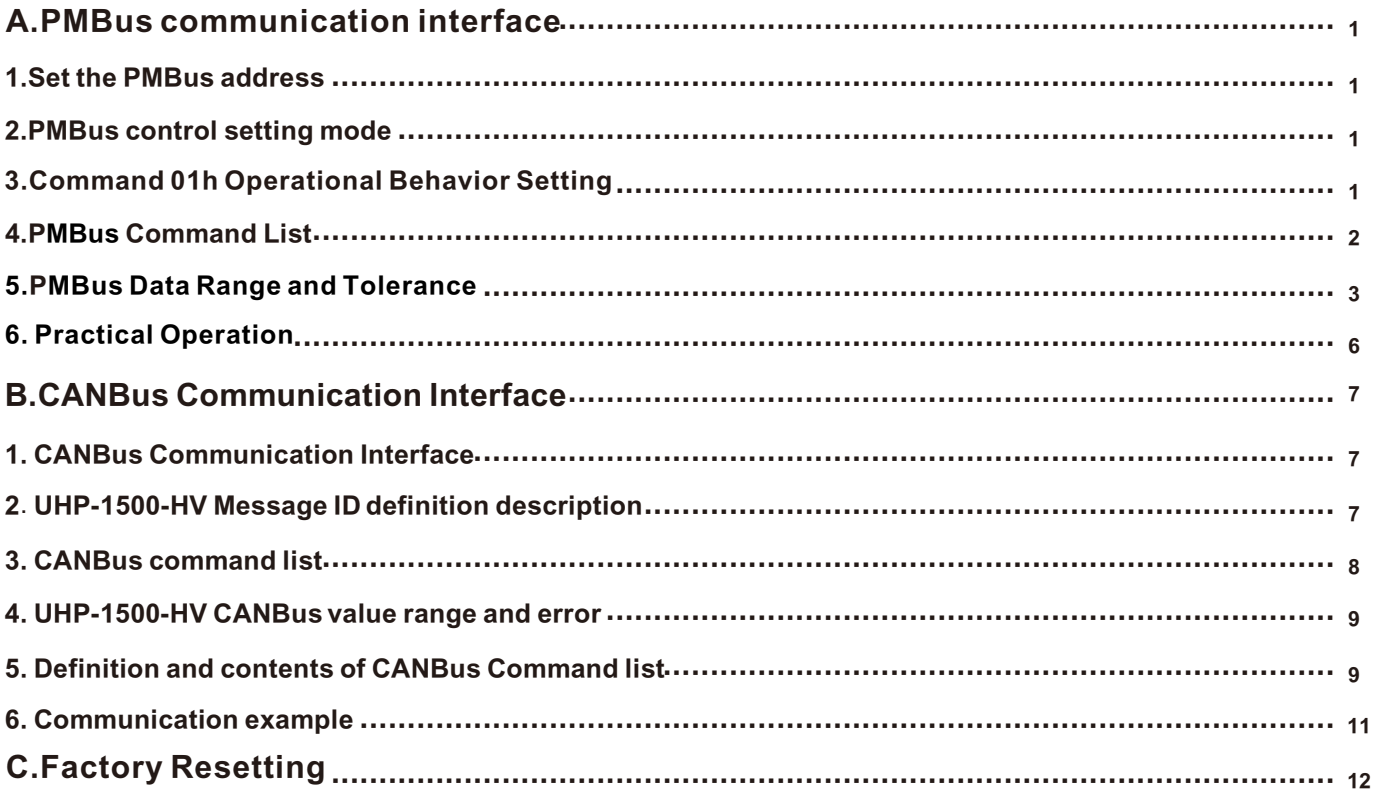

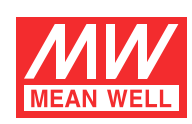

## **UHP-1500-HV communication instruction**

#### **A.PMBus communication interface**

◎ UHP-1500 is compliant with PMBus Rev.1.1, the maximum communication speed is 100KHz and the maximum number of assignable addresses is up to 8 units on a bus.

◎PMBus communication interface is able to provide the current operating status and information as follows:

1. Output voltage, current and internal temperature.

2.Alarm and status

3.Manufacturer's and model data.

#### **1.Set the PMBus address**

◎ When communicating with PMBus, each UHP-1500 must be configured with a unique and non-duplicate device address. The 7-bits addressing mode of the UHP-1500 is defined below.

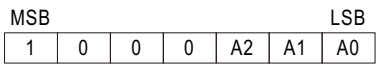

It can be set by the 3-pole DIP switch.When the switch is placed in the upper ON position, it is a logical "0", and when placed in the lower OFF position, it is a logical "1".DIP switch can specify eight different addresses.

Table 1-1 shows the switch positions and corresponding addresses.

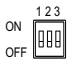

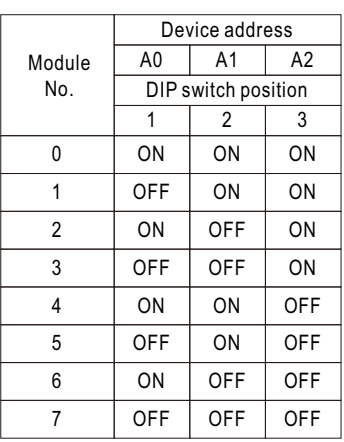

Table 1-1

#### **2.PMBus control setting mode**

◎ The default source of power mode control is PV/PC or SVR control, while PMBus control needs to be started using PM\_CTRL in Command BEh.When the PMBus control is enabled, the machine can be set by OPERATION(01h), VOUT\_TRIM(22h), IOUT\_OC\_FAULT\_LIMIT(46h) and other commands.The OPERATION, VOUT\_ TRIM, and IOUT\_ OC\_ FAULT\_ LIMIT commands are configurable but not valid.For details about the command control mode and value, see 4. Command List.

NOTE: The OPERATION, VOUT\_TRIM, IOUT\_OC\_FAULT\_LIMIT Settings will be stored in EEPROM and will be reloaded at the next startup.

#### **3.Command 01h Operational Behavior Setting**

◎ Initial behavior of the power supply can be changed by setting OPERATION\_INIT of SYSTEM\_CONFIG(BEh), for example: power on without output.

For detailed information, please refer to 4. Command List.

#### **4.PMBus Command List**

◎ The command list of the UPH-1500 is shown in Table 4-1. It is compliant with the standard protocol of PMBus Rev 1.1. For more detailed information, please refer to PMBus official website (http://pmbus.org/specs.html)。

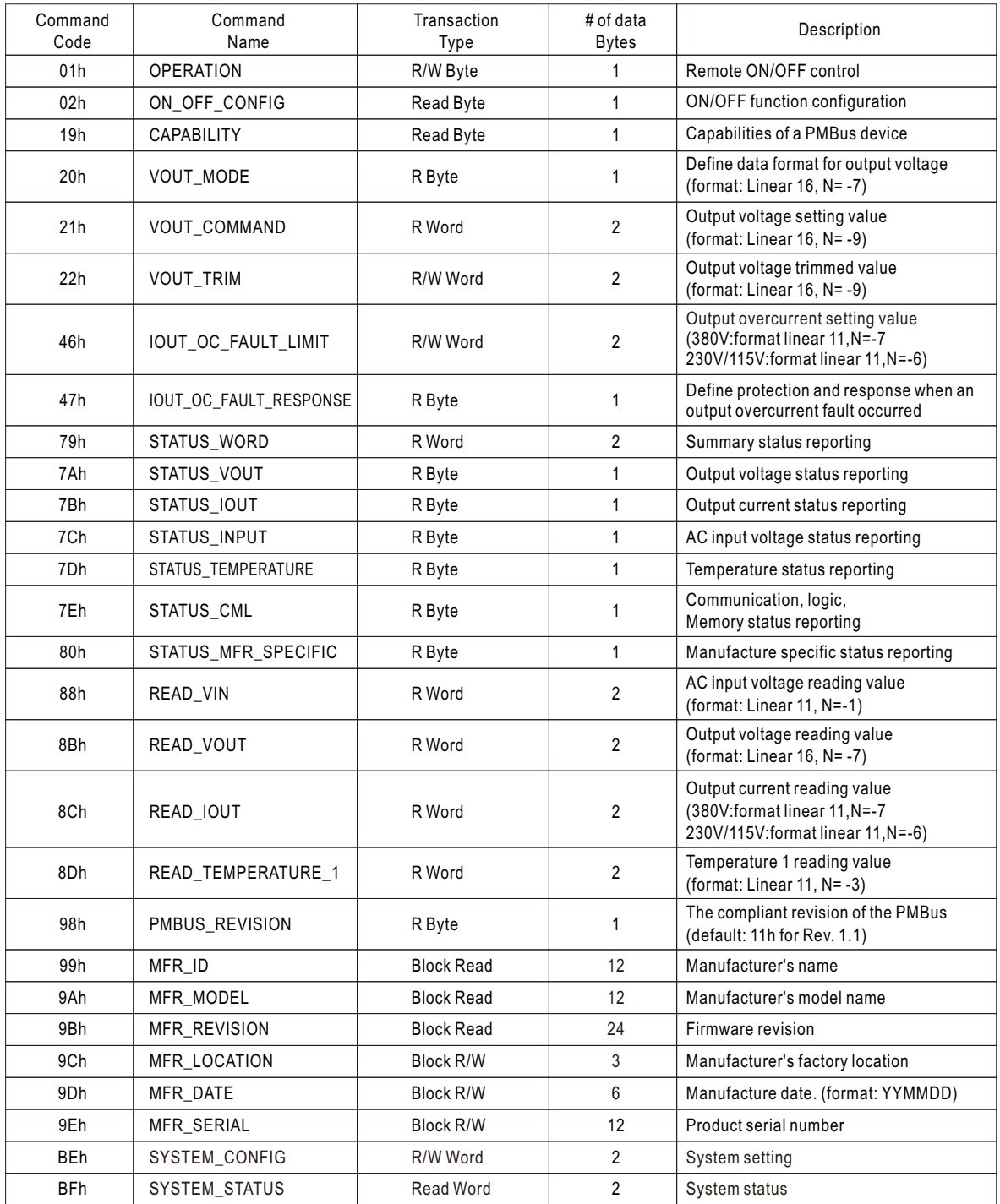

Table 4-1

#### ◎ Definition of Command BEh SYSTEM\_CONFIG:

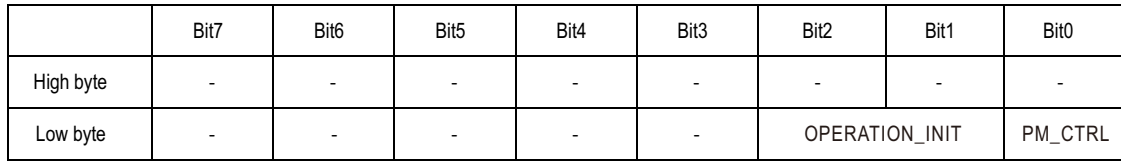

Low byte

Bit 0 PM\_CTRL: PMBus Control Selecting

0=Output voltage and current controlled by SVR/PV/PC(default))

1=Output voltage, current and remote ON/OFF controlled by PMBus (VOUT\_TRIM, IOUT\_FAULT\_LIMIT, OPERATION))

Bit 1: 2 OPERATION\_INIT: Initial Operational Behavior

0b00=Power on with 0x00: OFF

0b01=Power on with 0x80: ON (default)

0b10=Power on with the last setting

0b11=Not used

Note: Unsupported settings display with "0"

◎ Definition of Command BFh SYSTEM\_STATUS:

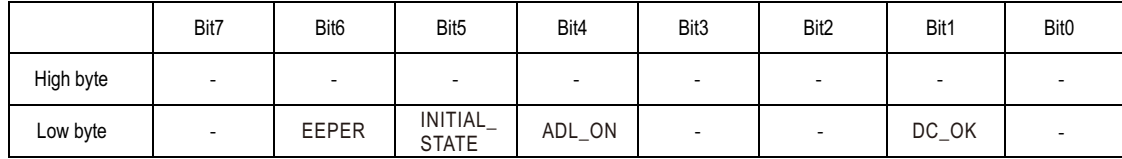

Low byte

Bit 1: DC\_OK: The DC Output Status 0=DC output too low

1=DC output at a normal range

Bit 4 ADL\_ON: Active dummy load Status

0=Active dummy load NOT activate

1=Active dummy load activate

Bit 5 INITIAL\_STATE: Initial State Indication 0=The unit NOT in an initial state  $1=$ The unit in an initial state

Note: Unsupported settings display with "0"

Bit 6 EEPER: EEPROM Access Error

0=EEPROM accessing normally

1=EEPROM access error

Note:

EEPROM: When EEPROM Access Error occurs, the supply stops working and the LED indicator turns off. The supply needs to repower on to recover after the error condition is removed

#### **5.PMBus Data Range and Tolerance**

◎ Display parameters

| PMBus command |                        | Model | Range                 | Tolerance      |
|---------------|------------------------|-------|-----------------------|----------------|
| 88h           | READ VIN               | ALL   | $80 - 264V$           | ±10V           |
| 8Bh           | READ VOUT              | 115V  | $0 - 138V$            | ±1.15V         |
|               |                        | 230V  | $0 - 260V$            | ±2.3V          |
|               |                        | 380V  | $0 - 400V$            | ±3.8V          |
| 8Ch           | READ IOUT<br>(Note. 1) | 115V  | $0 - 14.36A$          | ±0.7A          |
|               |                        | 230V  | $0 - 7.7A$            | ±0.4A          |
|               |                        | 380V  | $0 - 4.95A$           | ±0.25A         |
| 8Dh           | READ TEMPERATURE 1     | ALL   | $-40 - 110^{\circ}$ C | $±5^{\circ}$ C |

Table 5-1

#### ◎ Control parameters

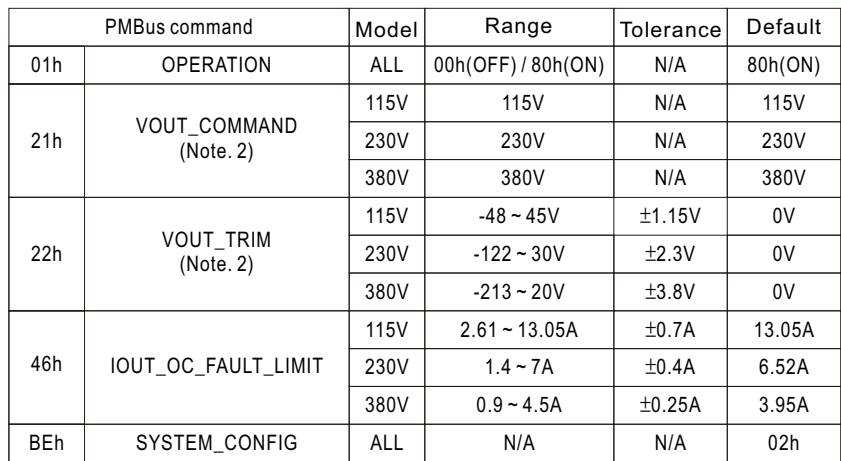

Table 5-2

Note:

1.READ\_IOUT will display ZERO amp when output current is less than the values in the table below

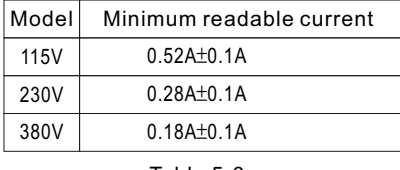

Table 5-3

2.When using PMBus to adjust output voltage, VOUT\_COMMAND only can be used to display the rated voltage of the unit and cannot be written. It is VOUT\_ TRIM that provides voltage trimming function. Take UHP-1500-115 as an examples, to get a 67V output, please set value of VOUT\_TRIM to -48V. Adjustable voltage range for each model is shown as below

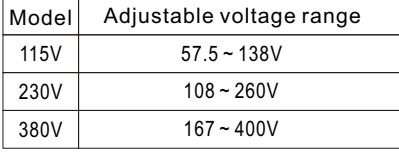

Table 5-4

3. Insert a at least 35msec delay between commands.

4. Set and read numeric conversion instructions

(1) LINEAR16 format $:~\text{VOUT\_COMMAND}$  ,  $\text{VOUT\_TRIM}$  ,  $\text{READ\_VOUT}$  Actual voltage = Communication reading V × 2  $\!$ The value of N is defined in the VOUT\_MODE command.

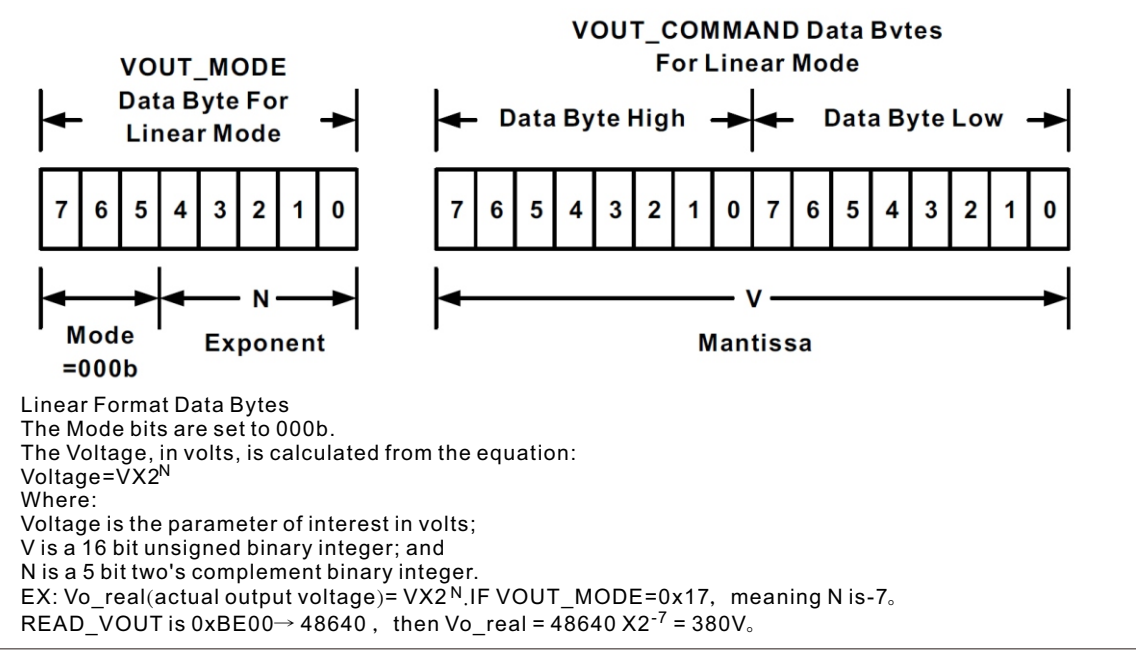

(2) LINEAR11 format: IOUT\_OC\_FAULT\_LIMIT、READ\_VIN、READ\_IIN、READ\_IOUT、READ\_TEMPERATURE\_1、 READ\_FAN\_SPEED\_1、READ\_FAN\_SPEED\_2。

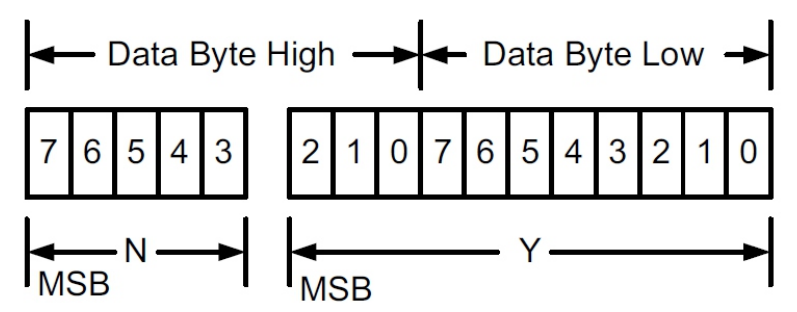

Linear Data Format Data Bytes Y, N and the "real world" value is: The relation between  $X = YX2^N$ Where, as described above: X is the "real world" value; Y is an 11 bit, two's complement integer; and N is a 5 bit, two's complement integer. Devices that use the Linear format must accept and be able to process any value of N EX: lo\_real(actual output current)= Y $\times$ 2<sup>N</sup> .IF READ\_IOUT is 0xCA40h, N

meaning N is -7 and Y is 0x0240 $\rightarrow$  576,  $\:$  then Io\_real = 576 $\times$ 2<sup>-7</sup>= 4.5A  $\:$ -7

#### **6. Practical Operation**

- The following steps will describe how to set the UHP-1500-380 to 330V.
- 1. Set the address of the charger to "0", Refer to Table 1-1
- 2. Connect the SDA, SCL and GND pins of the master to the corresponding SDA (PIN7) and SCL(PIN8) of CN77 and GND-AUX (PIN3&PIN4) of CN77 on the supply.

#### ◎ Set speed: 100KHz

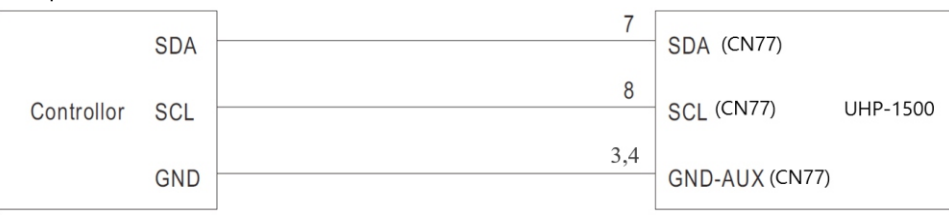

3.Communication function can be accessed immediately after UHP-1500-380 is connected to AC. Set output voltage at 330V.

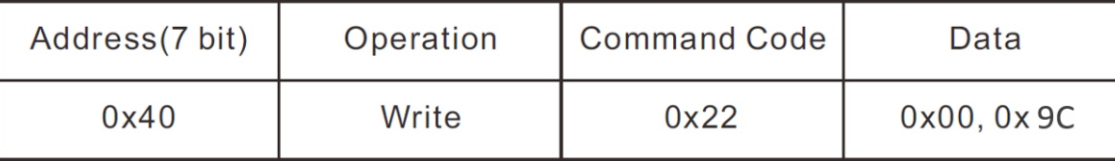

Command code: 0x22(VOUT\_TRIM) Data:  $330V \to 0x00(L_0) + 0x9C(H_1)$ 

4. It is recommended to review all of the settings and parameters using the appropriate commands. In the event that they do not meet your requirements, you may rewrite them as needed. EX: Read VOUT\_TRIM to check whether output voltage was set to a proper level.

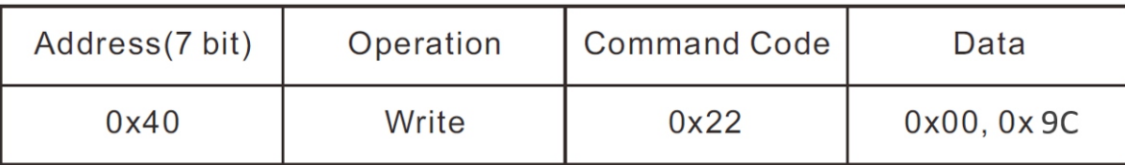

#### READ VOUT\_TRIM

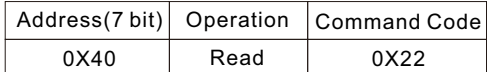

The unit returns data below

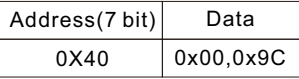

Data: 0x00(Lo) + 0x9C(Hi)  $\rightarrow$  0x9C00  $\rightarrow$  -25600  $\times$  2<sup>-9</sup>= -50V.  $380V-50V = 330V$ , the result is correct

5.Finally, if the power supply has no output, please confirm that the Remote ON-OFF pin of the CN82 is shorted with PIN3&PIN4 (GND). Also please make sure command sending/reading is in an interval of below 4 sec in order not to trigger

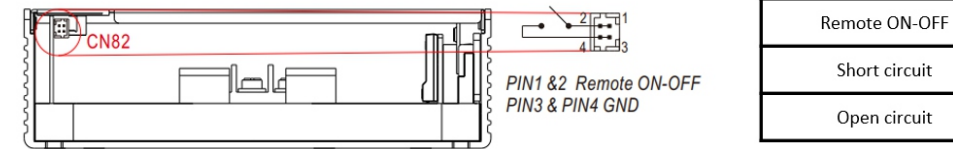

Power Supply Status  $\Omega$ OFF

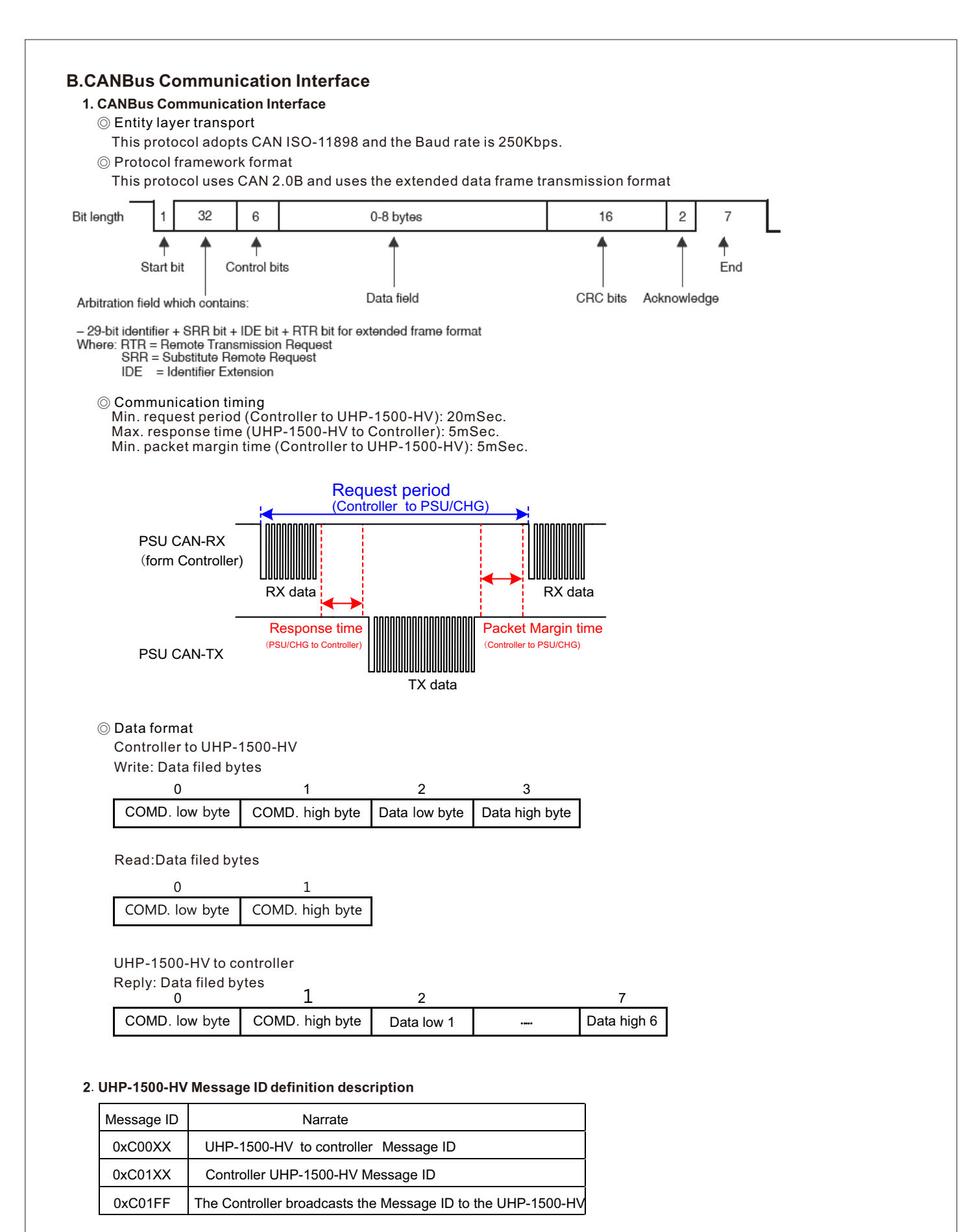

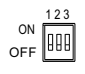

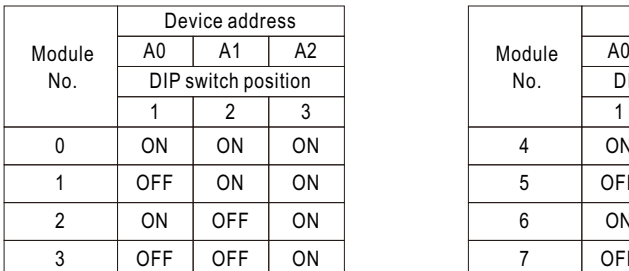

| Device address      |                |    |        | Device address      |                |            |
|---------------------|----------------|----|--------|---------------------|----------------|------------|
| 10                  | A1             | A2 | Module | A0                  | A1             | A2         |
| DIP switch position |                |    | No.    | DIP switch position |                |            |
|                     |                |    |        |                     | 2              | 3          |
| )N                  | ON             | ON |        | <b>ON</b>           | 0 <sub>N</sub> | OFF        |
| FF                  | 0 <sub>N</sub> | ON | 5      | OFF                 | ON             | OFF        |
| )N                  | <b>OFF</b>     | ON | 6      | ON                  | <b>OFF</b>     | OFF        |
| FF                  | <b>OFF</b>     | ON |        | OFF                 | <b>OFF</b>     | <b>OFF</b> |
|                     |                |    |        |                     |                |            |

Table 2-1

#### **3. CANBus command list**

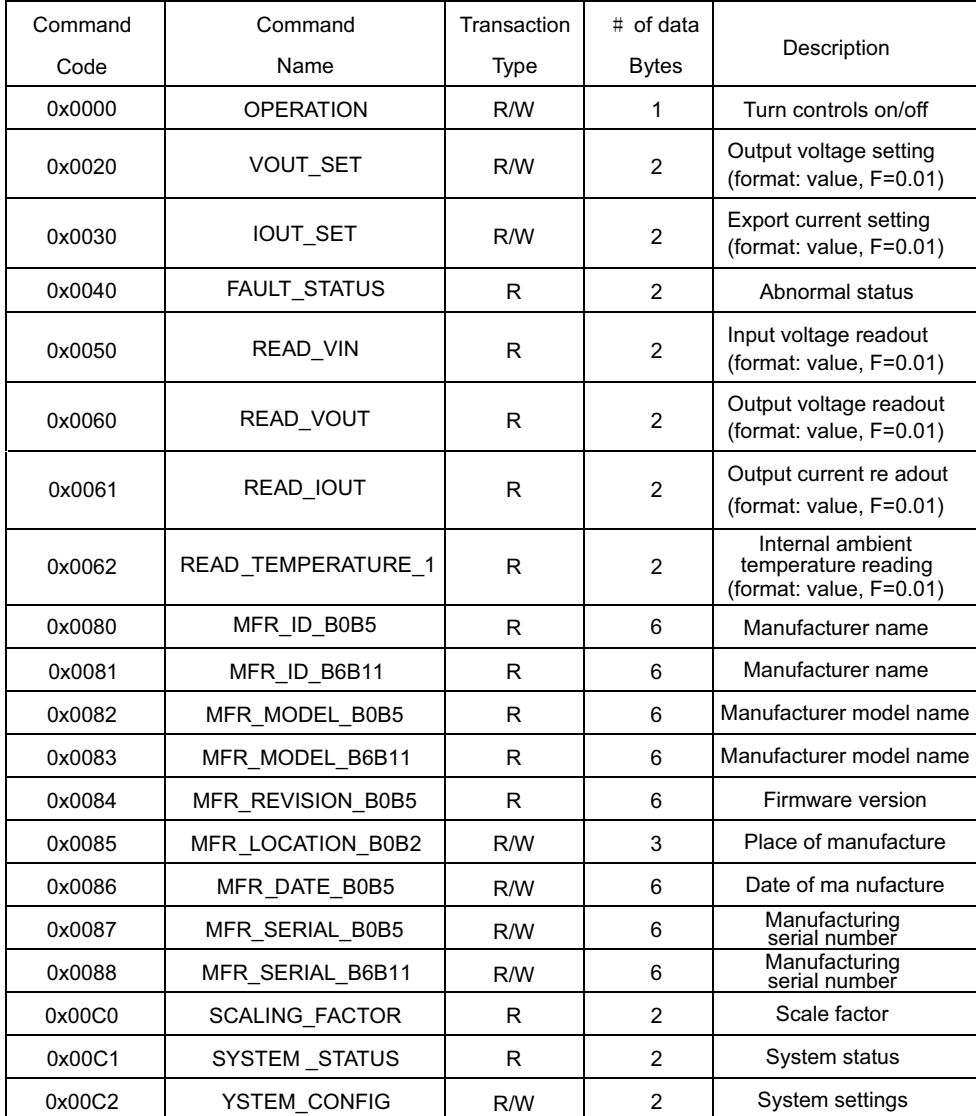

Table 3-1

#### **4. UHP-1500-HV CANBus value range and error**

#### ◎ Display parameters

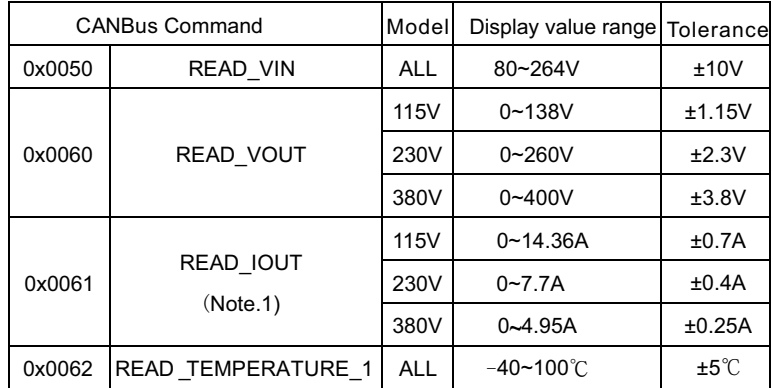

◎ Control parameters

Table 4-1

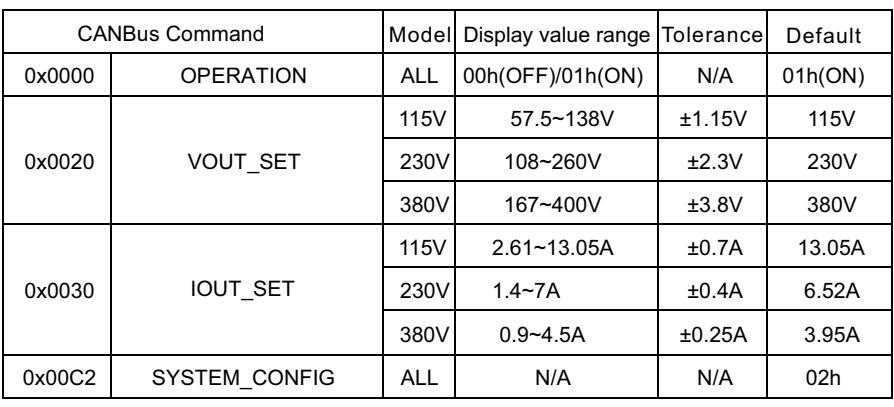

Table 4-2

Note:

1.READ\_IOUT will display ZERO amp when output current is less than values in the table below.

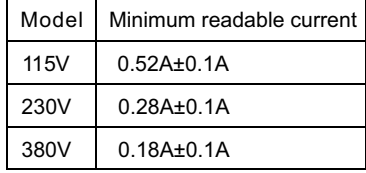

#### **5. Definition and contents of CANBus Command list**

◎ Definition of Command FAULT\_STATUS(0x0040):

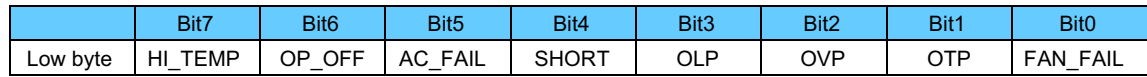

Bit 0 FAN\_FAIL: Fan abnormal state

- $0 =$ The fan is normal
- $1 =$ The fan is abnormal

Bit 1 OTP : Overtemperature protection state

0 =Not protected against overtemperature

1 = It is protected against over temperature

Bit 2 OVP: Output overvoltage protection status

 $0 =$ Not in the output overvoltage protection

1 =Output overvoltage protection

Bit 3 OLP: Overload protection status

0 =Not in overload protection

1 =is under overload protection

Bit 4 SHORT: Short-circuit protection status

0 =Not in short-circuit protection

1 =Protected against short circuits

Bit 5 AC\_FAIL: Input voltage abnormal protection status

0 =Non-input voltage anomaly protection

1 =Protection at input voltage abnormality

Bit 6 OP\_OFF: Output off indication

 $0 =$ is on output

 $1 =$ is off at output

Bit 7 HI\_TEMP: Warning of excessive ring temperature

 $0 =$ at normal ambient temperature

 $1 =$ At the ambient temperature is too high

Note: The displayed status is not supported, and the display is 0

 $\odot$  MFR\_ID\_B0B5(0x0080) is the first 6 yards of the manufacturer's name; MFR\_ID\_B6B11(0x0081) is 6 yards after the manufacturer's name (indicated in ASCII)

EX: THE MANUFACTURER MEANWELL MFR\_ID\_B0B5 MEANWE; The MFR\_ID\_B6B11 is LL

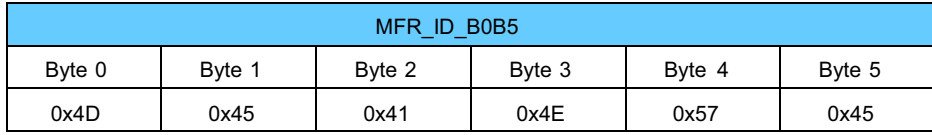

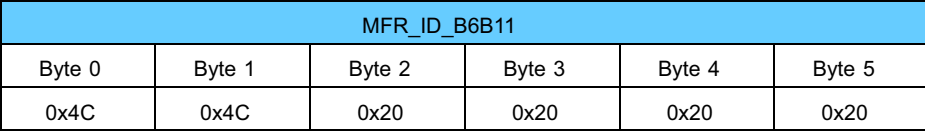

◎ MFR\_MODEL\_B0B5 is the first 6 yards of the model code;MFR\_MODEL\_(0x0082) B6B11(0x0083) is the model code after 6 yards (indicated by ASCII)

EX: Model UHP-1500 MFR\_MODEL\_B0B5 is UHP-1500; MFR\_MODEL\_B6B11 is 00-380

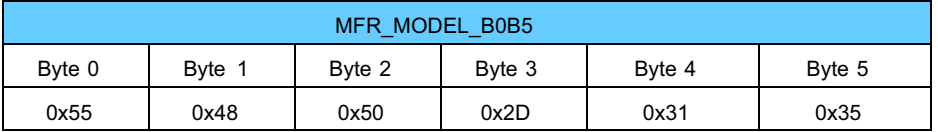

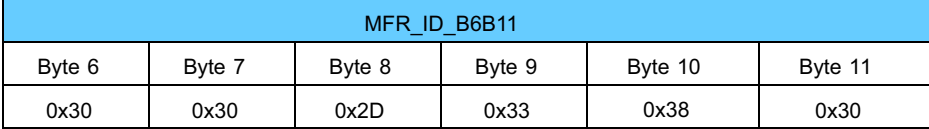

◎ MFR\_REVISION\_B0B5 (0x0084) can represent up to six MCU firmware versions (represented by Binary),where the order is coded by firmware part number in MCU number . The firmware version range of an MCU is 0x00(R00.0)~0xFE (R25.4), and the part without version is indicated by 0xFF.

EX: PSU products have six MCUs, MCU number 1 firmware version is R01.3 version (0x0D), firmware number 2 firmware version R01.2 (0x0C), firmware number 3 firmware version R01.1 (0x0B), and rest R01.0 version (0x0A)

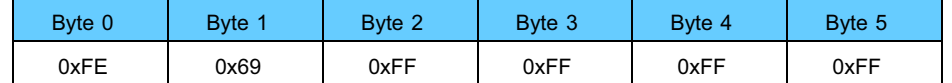

◎ MFR\_DATE\_B0B5(0x0086) is manufacture date (ASCII)

EX: MFR\_DATE\_B0B5 is 180101, meaning 2018/01/01

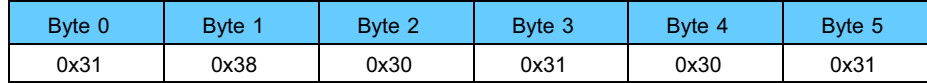

◎ MFR\_SERIAL\_B0B5 (0x0087) and MFR\_SERIAL\_B6B11 (0x0088) are defined as manufacture date and manufacture serial number (ASCII)

EX: The first unit manufactured on 2018/01/01→MFR\_SERIAL\_B0B5: 180101;MFR\_SERIAL\_B6B11: 000001

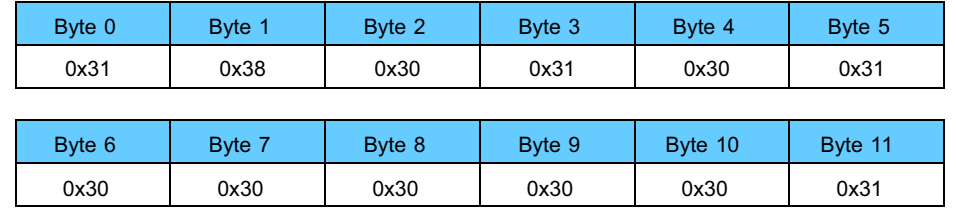

#### **6. Communication example**

#### **6.1 Sending comman**

The master adjusts output voltage of the unit with address "01" to 330V.

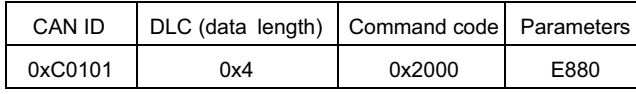

Command code: 0x0020 (VOUT\_SET) → 0x20(Lo) + 0x00(Hi) Parameters:  $330V \rightarrow 33000 \rightarrow 0x80E8 \rightarrow 0xE8(Lo) + 0x80(Hi)$ 

NOTE: VOUT\_SET conversion factor is 0.01, so  $\frac{330V}{500}$  $= 33000$ 

#### **6.2 Reading data or status**

The master reads operation setting from the unit with address "00".

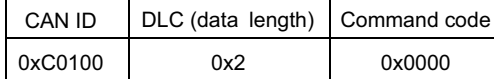

The unit with address "00" returns data below

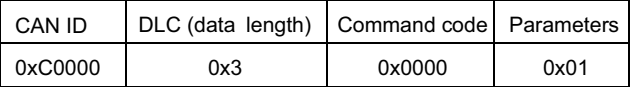

Parameters: 0x01 ON, which stands for operation on the "00" unit.

#### **6.3. Practical Operation**

The following steps will describe how to set the UHP-1500-380 to 330V。

1. Set the address of the charger to "0", Refer to Table 2-1.

2. Connect the CANH/CANL pins of the master to the correspondingCANH(PIN7) and CANL(PIN8)pins of the CN77 connector on the supply. It is recommended to establish a common ground for the communication system to increases its communication reliability by using GND-AUX(PIN3&4) of CN77

◎ Set baud rate: 250kbps, type: extended.

◎ Adding a 120Ω terminal resistor to both the controller and rack shelf ends can increase communication stability.

F=0.01

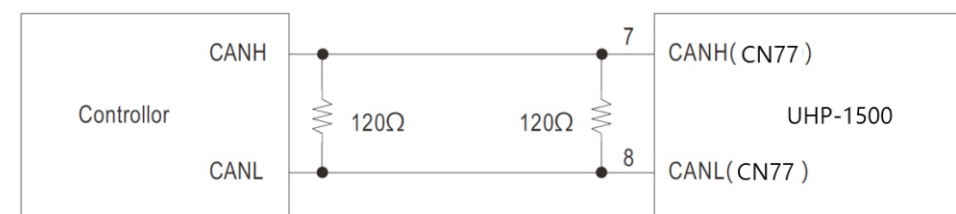

3. Communication function can be accessed immediately after UHP-1500-380 is connected to AC. Set output voltage at 330V.

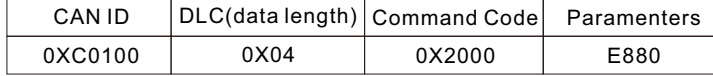

Command code: 0x0020(VOUT\_SET)

Data:  $330V \rightarrow 33000 \rightarrow 0x80E8 \rightarrow 0xE8(Lo) + 0x80(Hi)$ 

F=0.01 NOTE: VOUT\_SET conversion factor is 0.01, so  $\frac{330V}{F=0.04}$  = 33000

4. It is recommended to review all of the settings and parameters using the appropriate commands. In the event that they do not meet your requirements, you may rewrite them as needed.

EX: Read VOUT\_SET to check whether output voltage was set to a proper level.

Read VOUT\_SET

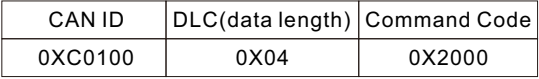

The unit returns data below

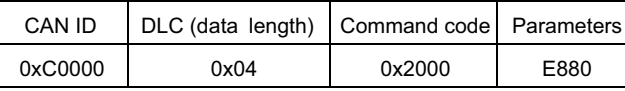

Data:  $0XE8(Lo) + 0x80(Hi)$  →  $0xE880$  → 33000 = 330V.

5.Finally, if the power supply has no output, please confirm that the Remote ON-OFF pin of the CN82 is shorted with PIN3&PIN4 (GND). Also please make sure command sending/reading is in an interval of below 4 sec in order not to trigger

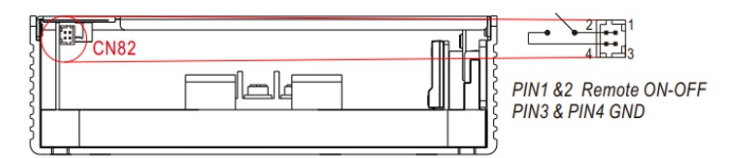

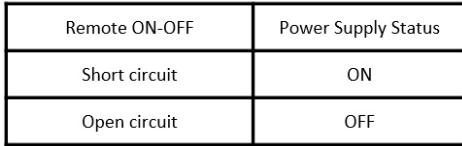

#### **C.Factory Resetting**

**1.PMBus:** Users can follow the steps below to restore factory settings for commands: 01h, 22h, 46h and BEh.

- ①. Set DIP switch all in the "ON" position.
- ②. Turn on the AC without remote on, there should be no voltage at the output.
- ③.Within 15 seconds, set DIP switch all in the "OFF" position and all back in the "ON" again.
- ④. The green LED flashing 3 times means the process is successfully done.
- ⑤. Restart the supply to load factory settings.

**2.CANBus:** Users can follow the steps below to restore factory settings for commands: 0x0000、0x0020、0x0030、0x00C2.

- ①.Set DIP switch all in the "ON" position.
- ②.Turn on the AC without remote on, there should be no voltage at the output.
- ③.Within 15 seconds, set DIP switch all in the "OFF" position and all back in the "ON" again.
- ④.The green LED flashing 3 times means the process is successfully done.
- ⑤.Restart the supply to load factory settings.

### 明緯企業股份有限公司 MEAN WELL ENTERPRISES CO., LTD.

248 新 北 市 五 股 區 五 權 三 路 28 號<br>No.28, Wuquan 3rd Rd., Wugu Dist., New Taipei City 248, Taiwan http://www.meanwell.com E-mail:info@meanwell.com

Your Reliable Power Partner